# **PRÁCTICA LABORATORIO VIRTUAL: EL EFECTO FOTOELÉCTRICO.**

#### **Objetivos.**

- Calcular la longitud de onda umbral para distintos metales.
- Usar dicha longitud de onda para el cálculo de la frecuencia umbral, así como para el cálculo de la energía o trabajo de extracción para dichos metales.
- Conocida la longitud de onda umbral, irradiar el metal con una longitud de onda mayor y con dicho valor, calcular la energía cinética máxima de los electrones arrancados.
- Relacionar esa energía cinética con el potencial de frenado de los electrones y comprobar en la simulación que ambos coinciden.

### **Introducción.**

- **1.** Ir a internet y entrar en el siguiente enlace:
	- <https://phet.colorado.edu/es/simulation/legacy/photoelectric>

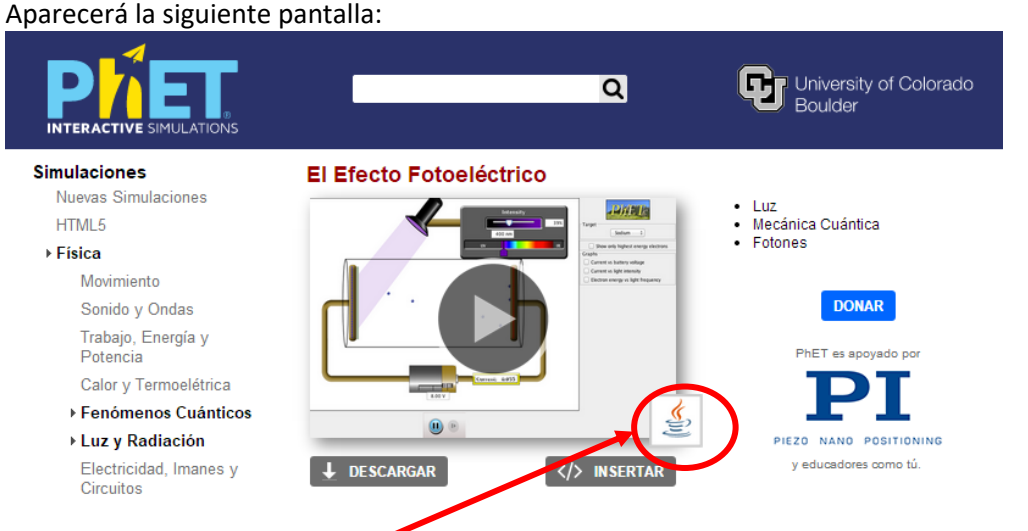

- **2.** Esta aplicación necesita **Java**. Si no tenemos instalado Java en nuestro ordenador, vamos al siguiente enlace para instalarlo:<https://www.java.com/es/download/>
- **3.** Cuando tengamos Java instalado, pulsamos sobre el icono de la aplicación o en descargar y una vez descargada la aplicación, la abrimos. Nos aparecerá la siguiente pantalla:<br>**El** El Estach Fatoeléctrico (1.10)

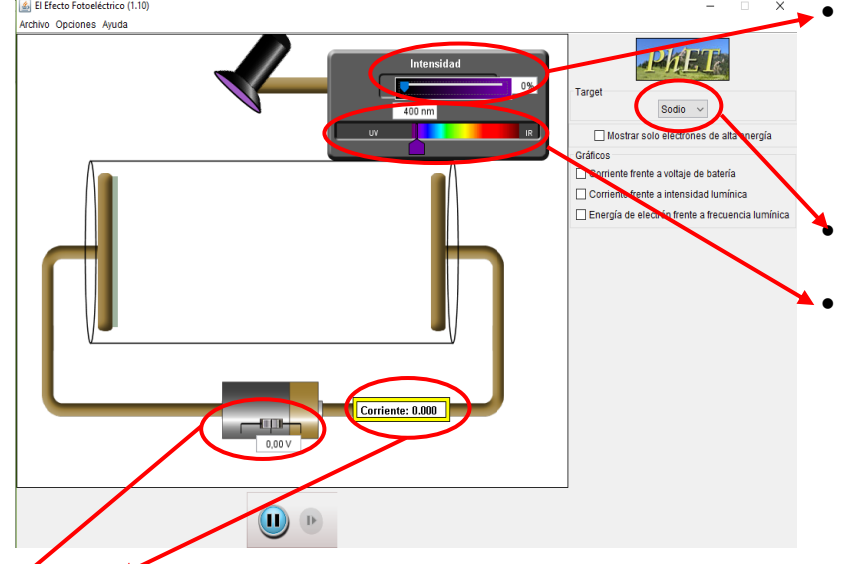

- Permite controlar la **intensidad luminosa** de la lámpara. Cuanto mayor sea la intensidad, más fotones emite la lámpara y el número de electrones que salen del metal, aumenta.
- Con este desplegable, eliges el **metal** que será iluminado.
- Aquí seleccionas el "color" de la luz que emitirá la lámpara. Se indica el color con la **longitud de onda** en nanómetros. Si lo haces con el cursor irá de 3 en 3 nm. Pero cuando quieras ir de 1 en 1 nm puedes ir escribiendo el número de la longitud de onda en el visor que hay encima.

**Amperímetro**. Nos indica la intensidad de corriente eléctrica que pasa por el circuito.

 Esta "pila", representa una **fuente de potencial variable**. El potencial puede irse variando de 0,20V en 0,20V. Esto nos permitiría medir la energía cinética máxima de los electrones emitidos. Se consigue aplicando una diferencia de potencial V entre las placas que frenen el moviento de los fotoelectrones emitidos, impidiendo que lleguen a la otra placa. Este potencial de frenado coincidirá con la energía cinética máxima de los fotoelectrones.

**Base Teórica.** En esta aplicación virtual estudiaremos como se comporta un metal cuando es iluminado con una luz. La luz que usaremos va desde el infrarrojo hasta el ultravioleta. Para que el efecto fotoeléctrico tenga lugar, colocamos dentro de un tubo de vacío una placa metálica llamado cátodo conectada al polo negativo de la fuente y, por otro lado, conectamos una placa llamada ánodo al polo positivo de la misma fuente.

Cuando iluminamos el cátodo, puede aparecer una corriente de electrones entre las dos placas. Esta corriente pude medirse mediante el empleo de un amperímetro.

Vamos a estudiar el efecto fotoeléctrico en diferentes metales (sodio, zinc, cobre, platino, calcio y un metal desconocido). Para todos los metales seguiremos el mismo procedimiento que explicaremos a continuación:

**1º.** Selecionamos el metal en el desplegable.

**2º** Ponemos la intensidad de la lámpara al 100%.

- **3º** Calcularemos la energía umbral E<sub>0</sub> (también llamada trabajo de extracción o o función de trabajo "W<sub>0</sub>"). Esta es la energía mínima con la que hay que iluminar el metal para arrancarle un electrón. Para calcularla, realizaremos los siguientes pasos:
	- a) **Primero caluclaremos la longitud de onda umbral (λ0)**. Lo primero es llevar el selector de longitudes de ondas hasta el valor más alto posible (a la zona del rojo), pues aquí la energía es menor. Luego iremos desplazando el selector hacia la zona UV (mayor energía) lentamente hasta que empiecen a salir electrones del metal. Cuando empiecen a salir, moveremos el selector lentamente hacia una lado y hacia otro para ver donde está realmente el "color" que produce el efecto fotoeléctrico. El problema es que el selector va de 3 en 3 nm. Para calcularlo más exacto, cuando ya tengamos la zona donde se da el efecto fotoeléctrico, iremos escribiendo la longitud de onda (al escribirla nos permite variarla de 1 en 1 nm).

 Tendremos la longitud de onda umbral cuando los fotoelectrones salgan muy lentamente y al aumentar la longitud de onda 1nm el efecto no se de. Por ejemplo: vemos que a 635 no salen electrones, pero a 636 salen, aunque lentos. La longitud de onda umbral será 636nm. Pasamos esta medida a metros (1nm =  $10^{-9}$ m).

$$
\lambda_0 = 636 \text{ nm} = 6{,}36 \cdot 10^{-7} \text{ m}
$$

b) La relación entre la longitud de una onda y su frecuencia viene dada por la expresión:

 $c = \lambda \cdot v$  siendo "c" la velocidad de la luz  $(3 \cdot 10^8 \text{ m/s})$ **Calculamos**, por tanto, la frecuencia umbral:  $\frac{1}{7}$  = 4,717 $\cdot 10^{14}$  Hz  $_{0}$  =  $\frac{310^{8}}{6,3610^{-7}}$  = 4,717·10  $v_{0} = \frac{3 \cdot 10^{8}}{6.3610^{-7}} =$ 

Ya tenemos la frecuencia umbral: **ν <sup>0</sup> = 4,717 ·10<sup>14</sup> Hz**

c) Ahora **calculamos la energía umbral o trabajo de extracción**, Sabiendo que la energía está relacionada con la frecuencia por la siguiente exprexión (ecuación de Planck):

E= h · v siendo "h" la constante de Planck (6,626 ·  $10^{-34}$  J·s) Calculamos ahora la energía umbral o trabajo de extracción:

 $E_0 = h \cdot v_0 \rightarrow E_0 = 6{,}626 \cdot 10^{-34}$ J·s · 4,717 · $10^{14}$  s<sup>-1</sup>  $\rightarrow E_0 = 3{,}125 \cdot 10^{-19}$  J

**4º** Calcularemos Ahora vamos a **iluminar El metal con una longitud de onda menor que la umbral**, por tanto, con más energía que la necesaria para arrancar los electrones. Ahora los electrones arrancados irán más rápidos y llevarán esa energía más que les ha dado el fotón en forma de energía cinética. La energía se conserva y por tanto la energía que llevan los fotones se emplea en parte en arrancar los electrones y el resto en dar velocidad al electrón. La expresión (dada por Einstein) que es:

$$
E_{\text{foton}} = E_0 + EC_{\text{electrón}}
$$

**Calcularemos la Energía del fotón** con el que iluminamos igual que hicimos con la frecuencia umbral:

$$
E_{\text{fotón}} = h \cdot v_{\text{fotón}}
$$

$$
EC_{\text{electron}} = E_{\text{foton}} - E_0
$$

Vamos a convertir la energía cinética del electrón a otra unidad que nos será más útil. Pasaremos la energía a eV. Para esto debemos saber que 1 eV=  $1,6 \cdot 10^{-19}$  J

**5º Potencial de frenado.** Experimentalmente podemos conocer esta Energía cinética de los electrones, para ello aplicaremos un potencial que se oponga al movimiento de los fotoelectrones, de modo que incluso los más veloces se vean frenados y no lleguen al electrodo opuesto. A este potencial se le denomina potencial de frenado y, cuando esto ocurre, la energía que se emplea para frenarlos es igual a la energía cinética de los electrones.

Vamos a confirmarlo en nuestra aplicación. Por eso hemos cambiado la energía cinética a eV. El valor de la Energía cinética (en eV) que nos ha dado en el apartado anterior, debe ser igual al potencial de frenado en voltios pero opuesto (signo negativo). Para comprobar si los cálculos realizados anteriormente están bien, vamos a la aplicación y en la "pila" (que representa una **fuente de potencial variable)** ponemos el valor que hemos obtenido para la energía cinética de los electrones (en eV) y que debe ser el mismo que el potencial de frenado.

Al hacerlo veremos que los electrones se ven frenados y que los más rápidos, llegarán hasta el electrodo pero se frenarán y retrocederán justo al límite, sin alcanzar el otro electrodo.

## **Procedimiento.**

Haz lo que se ha explicado para todos los metales de la aplicación. Haz los cálculos en un folio aparte que luego deberás entregar. Pon los datos finales en las tablas que se indican a continuación.

**Ejercicio 1. Cálculo de la energía umbral.**

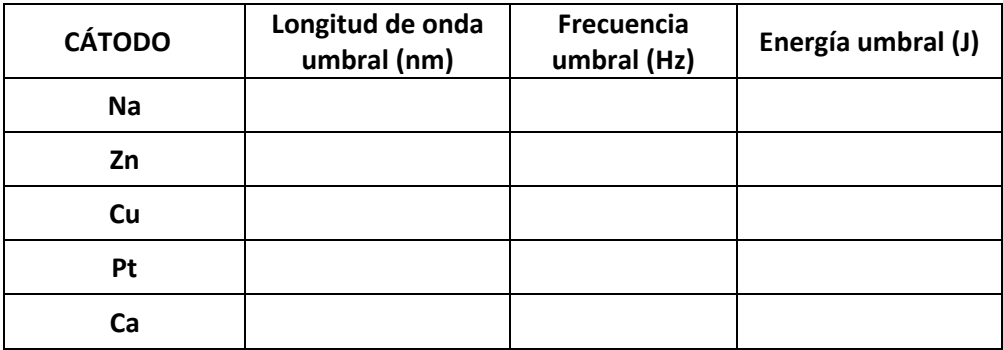

**Ejercicio 2. Cálculo de la Energía cinética de los fotoelectrones.** Ilumina en la aplicación los metales con las longitudes de onda que se te dan a continuación y calcula la energía cinética de los fotoelectrones

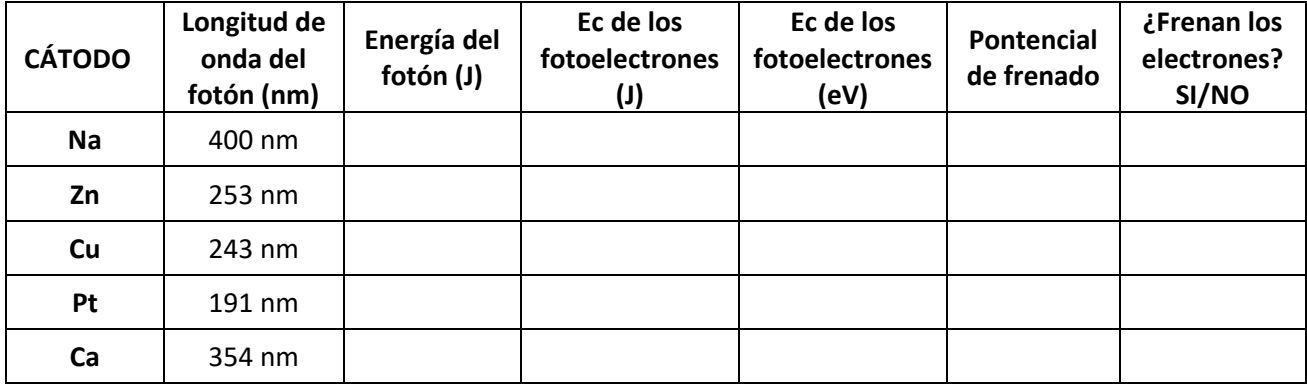

# **Ejercicio 3. Influencia de la intensidad luminosa en el efecto fotoeléctrico.**

Para estudiar el efecto de la influencia luminosa, ves de nuevo a la aplicación virtual y haz los siguientes ajustes: 1º. Pon la intensidad luminosa en 0%,

2º. Seleciona el sodio como cátodo.

3º. Sabemos, por lo hecho en el ejercicio 1, la longitud umbral para el sodio. Pon en la aplicación una longitud de onda que sea 1nm mayor que la umbral.

4º. Ahora ves aumentando la intensidad luminosa poco a poco y anota la corriente que pasa por el Amperímetro.

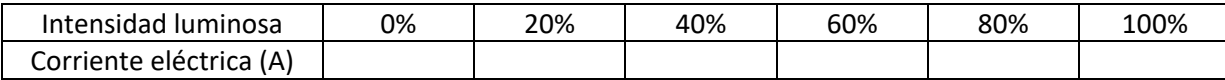

5º. ¿Qué ha pasado y por qué?

6º. Vuelve a poner la intensidad luminosa en 0%.

7º. Ahora pongamos una longitud de onda de mayor energía. Escribe una longitud de onda de 300 nm.

8º. Ahora vuelve a ir aumentando la intensidad luminosa poco a poco y anota la corriente que observas en el Amperímetro.

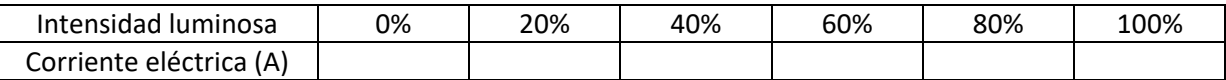

9º. Representa la tabla anterior en una gráfica poniendo en el eje de abscisas la intensidad luminosa y en el eje de ordenadas la corriente eléctrica.

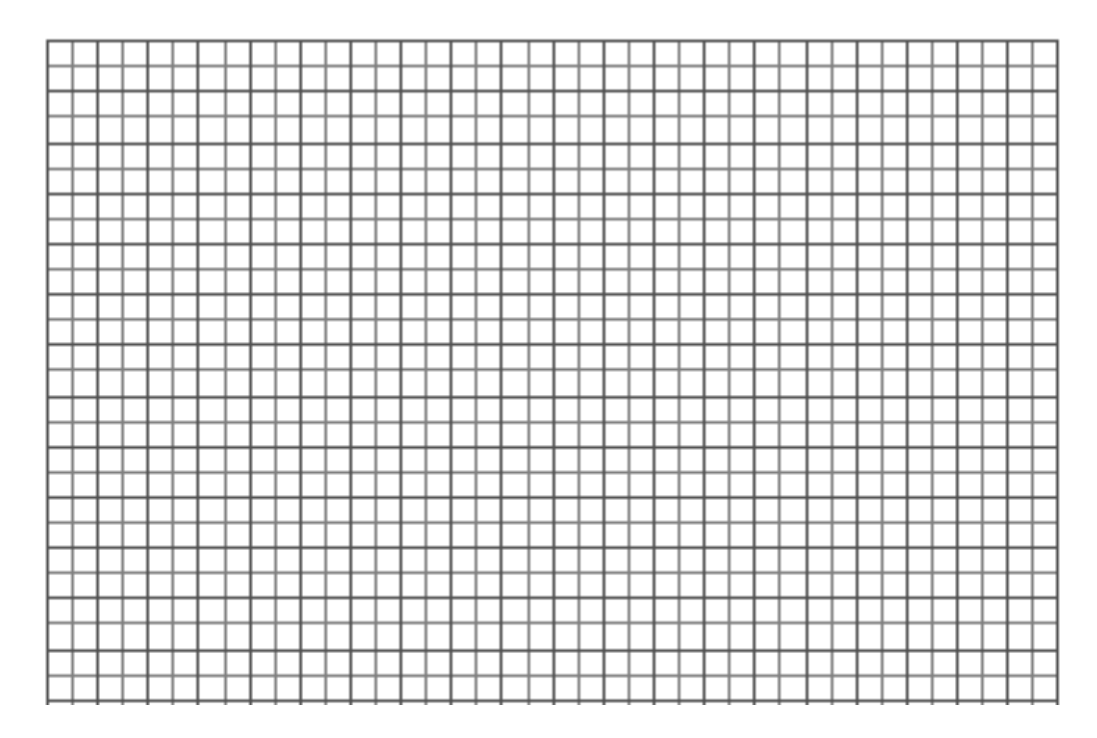

10º. ¿Qué tipo de gráfica obtienes?. ¿Qué significa?